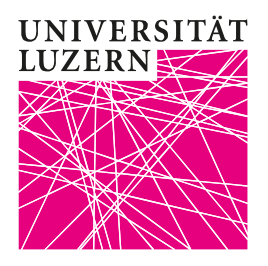

Luzern, 25. Juni 2019 Verwaltung Öffentlichkeitsarbeit lic. rer. publ. Lukas Portmann

# **Neue Forschungsdatenbank auf unilu.ch: Die Anpassungen im Überblick**

Woher kommen die Infos in der Forschungsdatenbank? Was soll geprüft werden? Was tun, wenn etwas nicht funktioniert? Der folgende Beitrag gibt Antworten darauf.

## **1 Anzeige auf www.unilu.ch**

## **1.1 Tab «Projekte»**

Es sind alle Projekte aufgeführt, welche im FIS erfasst sind und die zur Anzeige auf der Website freigegeben sind.

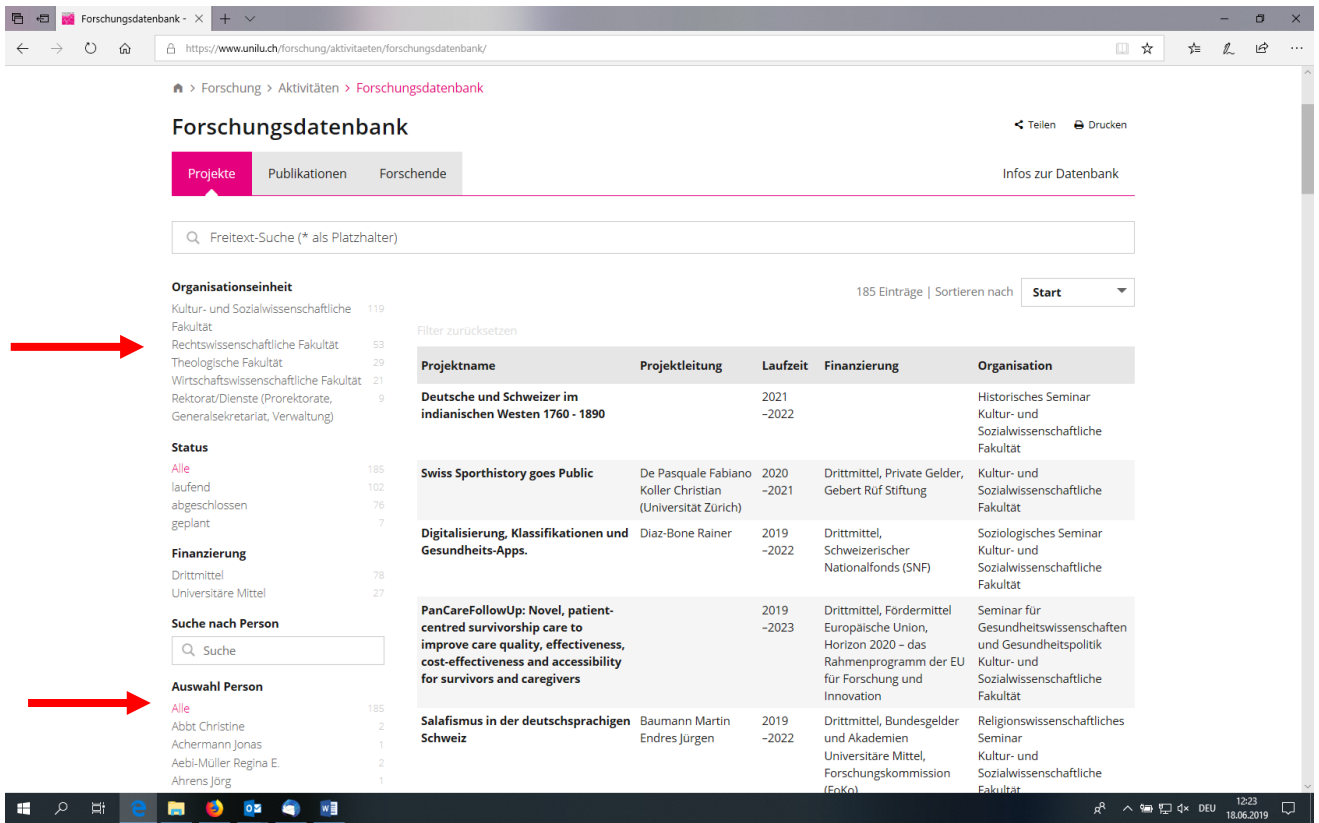

Die Projekte können nach verschiedenen Kriterien gefiltert werden.

Frohburgstrasse 3 · Postfach 4466 · 6002 Luzern +41 41 229 50 90 lukas.portmann@unilu.ch www.unilu.ch

**Filter nach Organisationseinheit:** Ein Projekt ist unter einer Organisationseinheit aufgeführt, dem es im FIS zugeordnet ist. Der Organisationsfilter berücksichtigt aber auch die Projektmitarbeitenden: Projekte werden bei allen Organisationseinheit aufgeführt, denen Mitarbeitende des Projekts zugeordnet sind.

**Filter nach Person:** Der Filter nach Person berücksichtigt alle Mitarbeitenden im Projekt, egal welche Rolle sie innehaben, mit folgenden Ausnahmen:

- Wenn eine Mitarbeiterin oder Mitarbeiter im Projekt im Reiter «Beschreibung» im Feld «Anzeigen auf Unilu-Webseite: Nein» gewählt hat, wird das Projekt bei dieser Person auf der Website nicht angezeigt
- wenn jemand nur als Kontaktperson, nicht aber in einer anderen Rolle aufgeführt ist, wird das Projekt bei dieser Person auf der Website nicht angezeigt

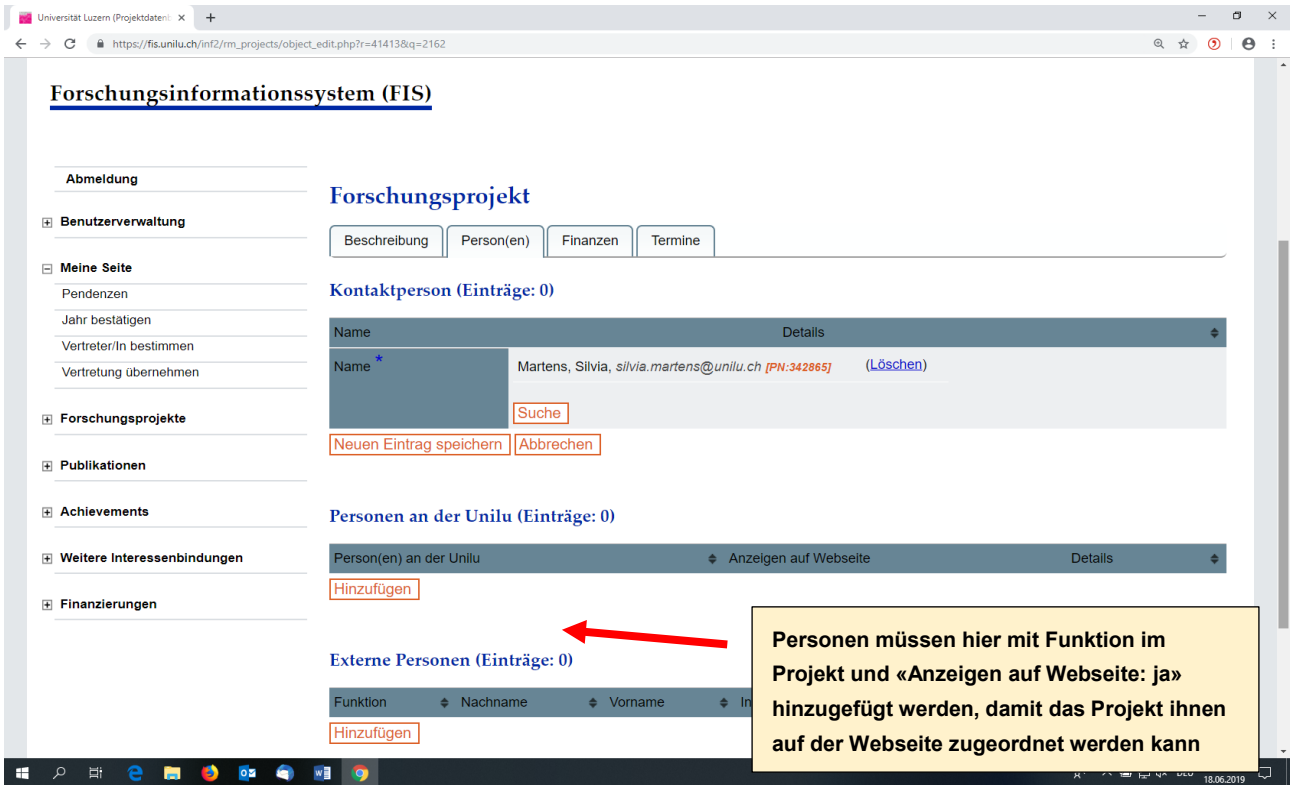

#### **1.2 Tab «Publikationen»**

Es sind alle Publikationen aufgeführt, welche im FIS erfasst sind und die zur Anzeige auf der Website freigegeben sind.

Die Publikationen können nach verschiedenen Kriterien gefiltert werden.

**Filter nach Organisationseinheit:** Eine Publikation ist unter einer Organisationseinheit aufgeführt, der sie im FIS zugeordnet ist. Der Organisationsfilter berücksichtigt aber auch die (Mit)Autorinnen und Autoren: Publikationen werden bei allen Organisationseinheit aufgeführt, denen Autorinnen und Autoren zugeordnet sind (FIS-Feld «Personen an der UniLu»).

**Filter nach Person:** Der Filter nach Person berücksichtigt alle (Mit)Autorinnen und Autoren (FIS-Feld «Personen an der UniLu»).

#### **1.3 Tab «Forschende»**

Im Tab «Forschende» werden alle Personen mit aktiver Anstellung und Emereti aufgeführt, für die mindestens ein Eintrag im FIS vorhanden ist. Die Daten dazu stammen aus RD3.

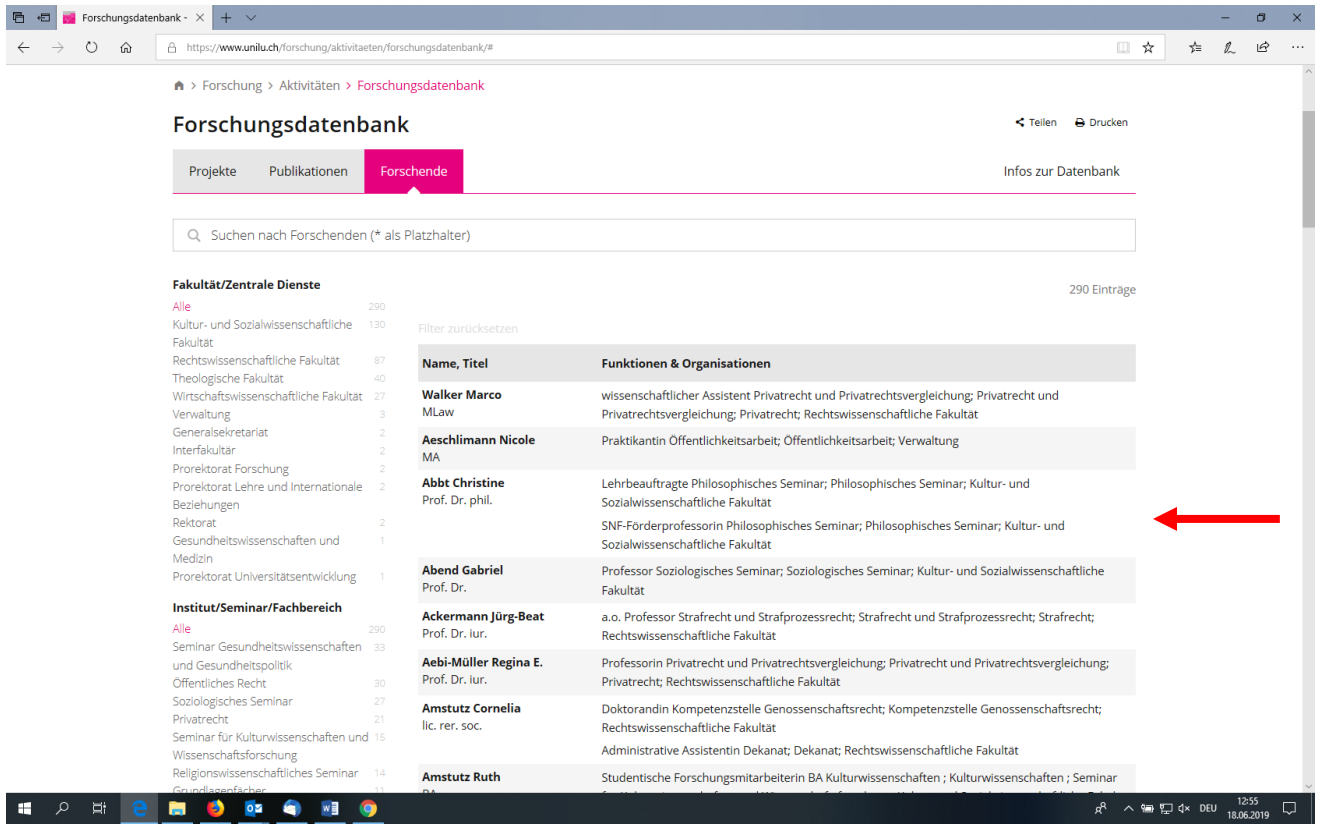

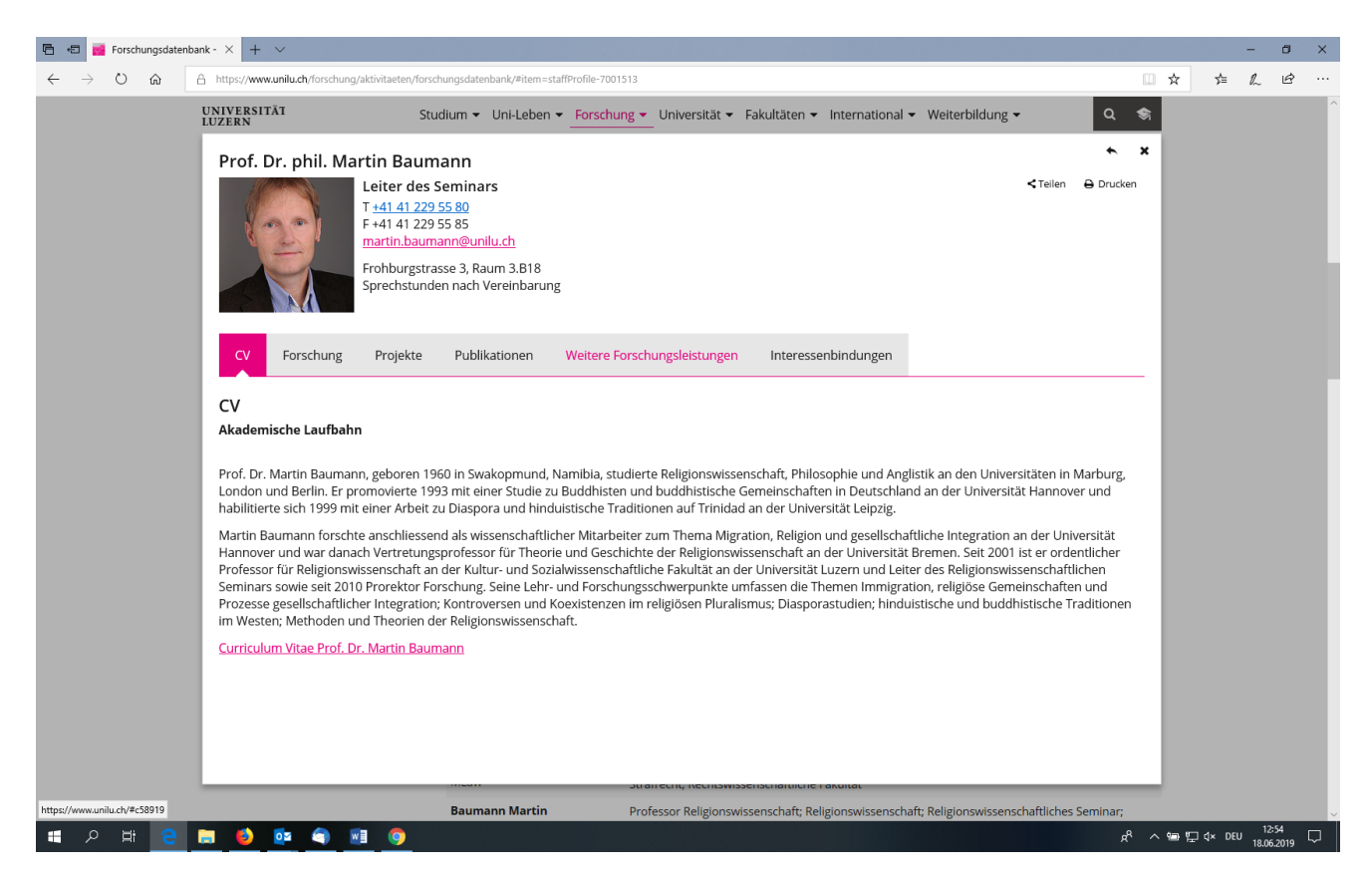

Detailansicht (nach Klick auf die Person bzw. Zeile in der tabellarischen Ansicht):

Die Inhalte in der Detailansicht stammen

- Von der persönlichen Seite, wenn eine solche in der jeweiligen Sprache vorhanden ist.
- Aus dem FIS, wenn in der jeweiligen Sprache keine persönliche Seite vorhanden ist.

Diese Logik hat verschiedene Konsequenzen, die zu beachten sind.

Damit die Anzeige der persönlichen Seite funktioniert, muss diese im TYPO3-Backend der jeweiligen Person zugeordnet werden. Das passiert zentral bei der Öffentlichkeitsarbeit.

Die Inhalte werden eins zu eins von der persönlichen Seite übernommen. Das bedeutet: Es werden nur die Tabs eingeblendet, die auch auf der persönlichen Seite vorhanden sind und aktiviert sind. Wenn nun jemand zwar Forschungsprojekte hat, der Tab «Projekte» aber nicht eingebaut bzw. aktiviert ist in der persönlichen Seite, können über den Tab «Forschende» die Projekte dieser Person nicht aufgerufen werden.

Auch Namen, Titel und Funktionen werden eins zu eins von der persönlichen Seite übernommen.

Steht bei einer persönlichen Seite lediglich der Hinweis, dass diese Seite nur in einer anderen Sprache verfügbar ist, so wird auch nur dieser Hinweis eingeblendet.

Ist keine persönliche Seite vorhanden, werden die Daten aus RD3 verwendet. Gewisse Werte sind dabei mit der Anstellung verbunden (z.B. Funktionsbezeichnung). Wenn jemand mehrere Anstellungen hat, wird die oberste aufgeführt.

Die oben beschriebene Logik gilt für jede Sprache einzeln. Wenn also jemand z.B. nur eine persönliche Seite in englischer Sprache hat, werden im englischen Teil der Forschungsdatenbank die Inhalte der persönlichen Seite angezeigt. Im deutschsprachigen Teil werden hingegen die Tabs mit den Inhalten aus dem FIS aufgeführt. Für solche Fälle ist geplant, automatisiert einen Hinweis anzufügen, dass in der anderen Sprache zusätzliche Infos vorhanden sind.

## **2 Was soll geprüft werden?**

- Sind alle Forschungsprojekte aufgeführt?
- Sind alle gewünschten Angaben vorhanden (insbesondere auch Finanzierungen)?
- Werden bei den Forschenden die korrekten Inhalte angezeigt (wenn vorhanden: persönliche Seite, sonst Angaben aus dem FIS)?
- Sind in den persönlichen Seiten die Tabs Projekte, Publikationen und weiteren Forschungsleistungen aufgeführt? Diese sollten nur dann nicht vorhanden sein, wenn es keine Einträge gibt.

#### **Was ist zu prüfen, wenn ein Projekt nicht angezeigt wird?**

• Ist das Projekt im FIS freigegeben (Status des Eintrags «Vervollständigt»)? Stimmt die Bezeichnung des Projekt-Status («geplant», «laufend» oder «abgeschlossen»)?

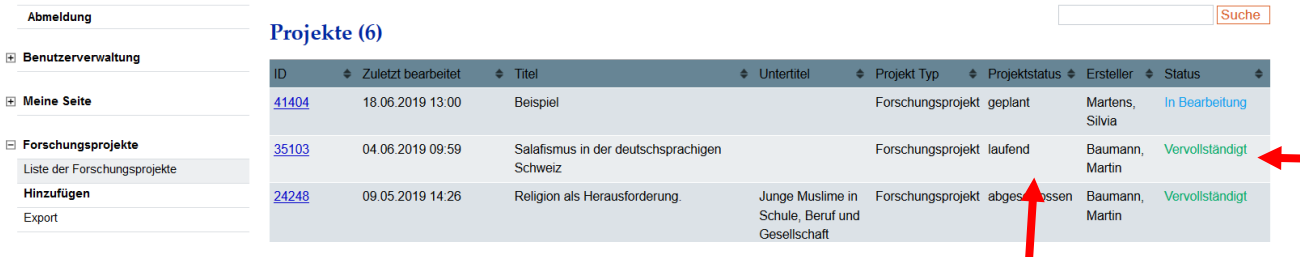

• Ist die Option «Auf Unilu-Website anzeigen» aktiviert?

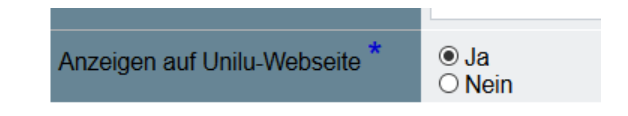

• Sind alle beteiligten Personen im Reiter «Personen» erfasst und ist bei den zugeordneten Personen unserer Uni die Option «Auf Unilu-Website anzeigen» aktiviert?

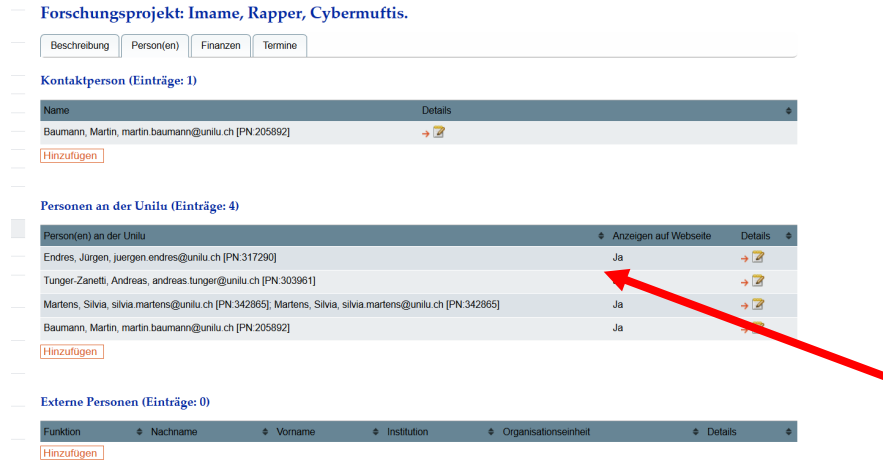

#### **Was ist zu prüfen, wenn eine Finanzierung nicht angezeigt wird?**

• Ist die Option bei Stiftungen und privaten Geldgebern im Formular Finanzierung im Feld «Stiftung/privaten Geldgeber auf Webseite nennen» «Ja» ausgewählt?

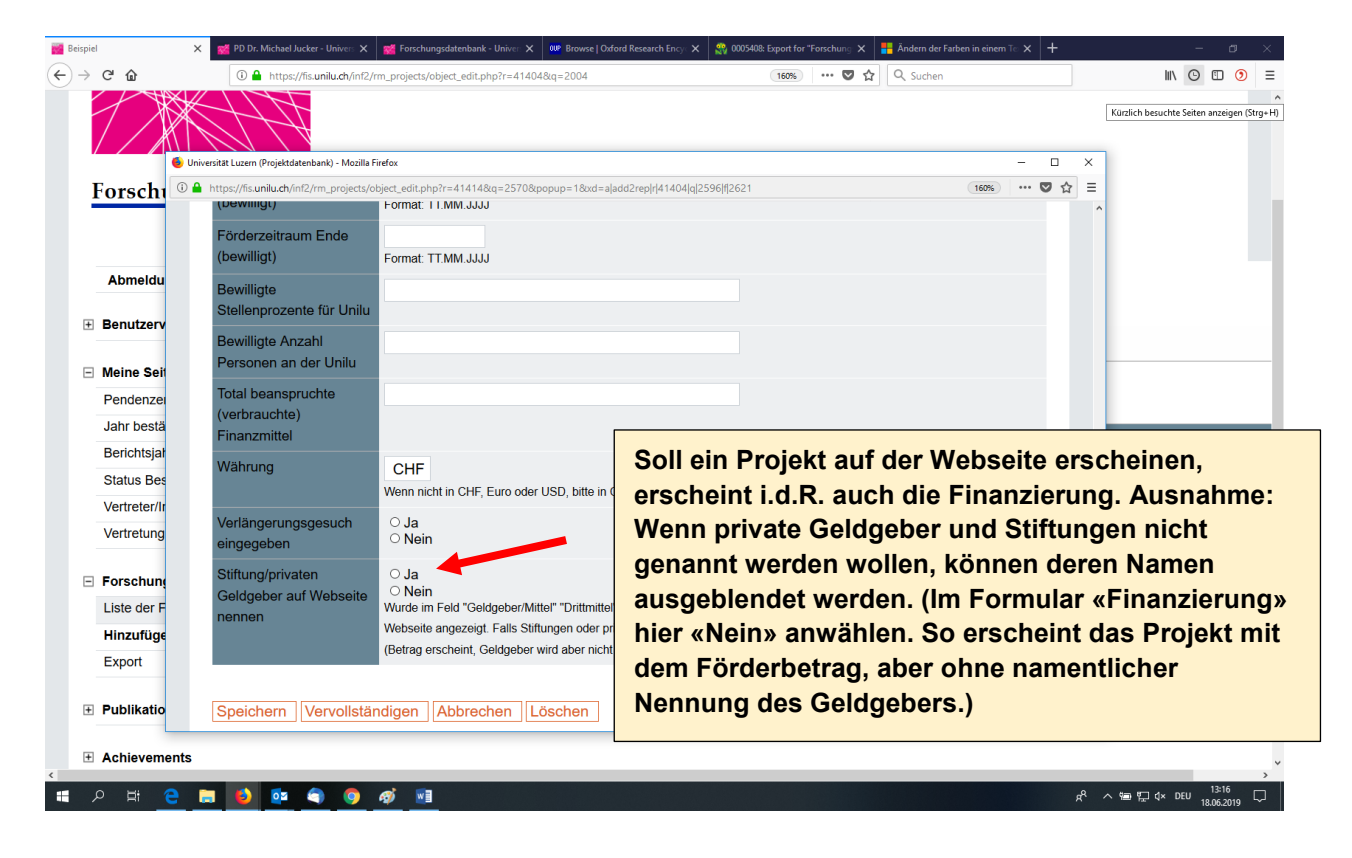

## **Was tun, wenn in der Detailansicht nicht die Inhalte der persönlichen Seite angezeigt werden?**

• Mitteilung an [web@unilu.ch](mailto:web@unilu.ch) unter Angabe der URL der persönlichen Seite.

#### **Kurz-URL [\(www.unilu.ch/vorname-name\)](http://www.unilu.ch/vorname-name) funktioniert nicht bei persönlicher Seite**

• Mitteilung an [web@unilu.ch](mailto:web@unilu.ch) unter Angabe der URL der persönlichen Seite.

#### **Tab mit FIS-Inhalt fehlt / ist nicht sichtbar**

• Entsprechendes TYPO3-Plugin einfügen und aktivieren

## **3 Für weitere Fragen**

- Zur Web-Einbindung: Nicole Hasler, Lukas Portmann, [web@unilu.ch](mailto:web@unilu.ch)
- Zur Datenpflege im FIS: Silvia Martens, [fis@unilu.ch](mailto:fis@unilu.ch)